# **Monitores GreenStar™**

Notas de Versão da Atualização de Software 21-2 3.36.1073

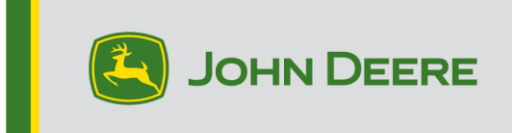

### **Versões do Software**

Os itens nesta tabela estão incluídos neste pacote de software. Os itens em negrito mudaram de versões anteriores com novas melhorias de recursos ou itens resolvidos. Entre em contato com seu [Concessionário John Deere para atualizar unidades de](http://customperformance.deere.com/)  [controle não](http://customperformance.deere.com/) incluído com esse pacote de software.

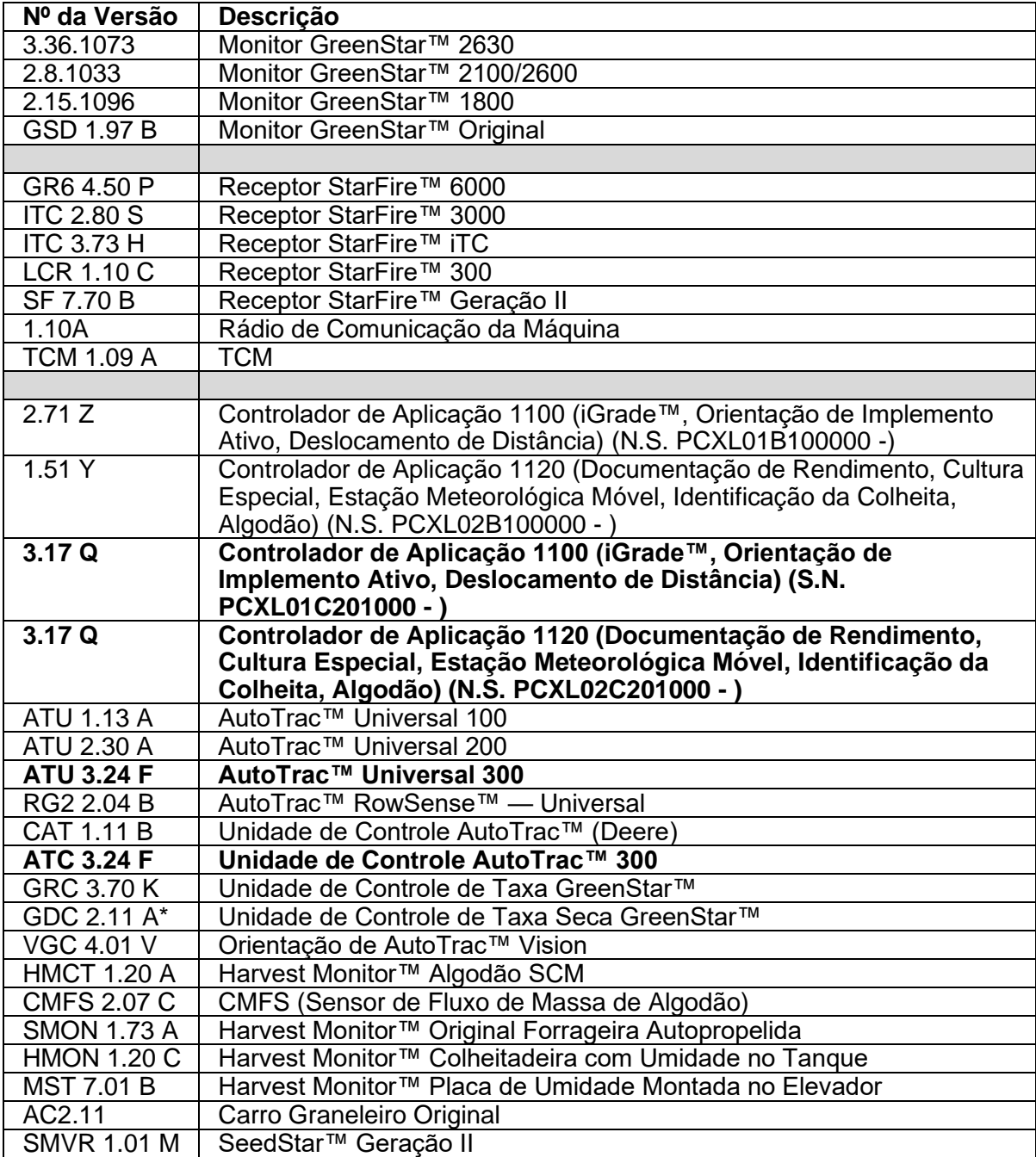

## **Novos Recursos**

### **Monitor 2630 GreenStar™ 3**

#### **Observações Importantes:**

- O tempo de instalação varia dependendo da quantidade de dados existente e da versão do software atualmente instalado no monitor. Em média, o tempo total de instalação é de 10 a 15 minutos.
- Por precaução, é recomendado fazer backup dos dados do monitor antes de atualizar qualquer Software, para proteger suas informações.
- É sugerido apagar todos os dados do seu Monitor GreenStar™ 3 2630 antes de carregar novos Dados de Configuração, para remover arquivos desnecessários e potencialmente corrompidos que possam prejudicar o desempenho do monitor.
- Para garantir a funcionalidade completa e adequada, deve ser utilizada a versão mais recente do software para computador desktop do Monitor GreenStar™ e do Operations Center, do Apex™ ou de parceiro preferido.

#### **Compatibilidade:**

- Para a funcionalidade Sincronismo da Máquina John Deere, os Monitores GreenStar™ 3 2630 devem operar com versões de software compatíveis. (18-1 recomendada).
- Para o compartilhamento do mapa de cobertura no Sincronismo da Máquina John Deere, os mapas de cobertura compartilhados não serão mantidos após a atualização dos monitores de SU15-2 para qualquer versão mais nova. Execute a atualização de software ao concluir as operações no talhão para garantir que nenhum mapa de cobertura seja perdido.
- Os mapas de cobertura não serão mantidos se a versão de software do Monitor GreenStar™ 3 2630 for retrocedida da 18-1 para a SU15-2 ou uma mais antiga.
- A funcionalidade Certificação de ISOBUS AEF está aprovada apenas para tratores da Série 30 e mais recentes.
- A funcionalidade Certificação de ISOBUS AEF desativará o uso do modo virtual Monitor GreenStar™ Original no Monitor GreenStar™ 3 2630 e nas unidades de controle projetadas para uso com o modo Monitor GreenStar™ Original.
- Ligue o emulador do Monitor GreenStar™ Original ao reprogramar as unidades de controle através do monitor. Isso é necessário para a maioria das unidades de controle antigas.
- Os perfis de configuração do CommandCenter™ Geração 4 não serão importados diretamente ao Monitor GreenStar™ 3 2630. A fim de importar os perfis do CommandCenter™ Geração 4, primeiramente exporte os dados do Monitor GreenStar™ 3 2630 com o nome de perfil "JD4600". Em seguida, usando a mesma unidade USB, exporte todos os dados do CommandCenter™ Geração 4. Todos os dados serão mesclados no perfil JD4600 e então poderão ser importados ao Monitor GreenStar™ 3 2630.
- A Versão de Software (18-1) é retroativamente compatível em todas as revisões de hardware anteriores do Monitor GreenStar™ 3 2630. O software do Monitor GreenStar™ 3 2630 (15-2 e anteriores) não é compatível com as novas revisões de hardware H e posteriores do Monitor GreenStar™ 3 2630. O software do Monitor GreenStar™ 3 2630 (16-1 e anteriores) não é compatível com as novas revisões de hardware J e posteriores do Monitor GreenStar™ 3 2630. A letra da revisão do hardware é encontrada no 7º dígito do número de série do monitor.
- A versão de software 18-1 é retroativamente compatível com o software de controle AYM anterior à v83.11.
- Todos os dados criados com o software 18-1 não serão retroativamente compatíveis. Os dados criados com as versões de software 17-1 e mais antigas deverão ser apagados do monitor e será necessário importar um novo arquivo de configuração.
- Para obter a funcionalidade de Compartilhamento de Mapa de Cobertura (Sistema de Monitoramento de Condição) completa, os Monitores GreenStar™ 3 2630 devem operar com o software 18-1.

#### **Controlador de Aplicação 1100/1120 (iGrade™, Orientação de**

**Implemento Ativo, Deslocamento de Distância) (S.N.**

#### **PCXL01C201000 - ) (Documentação de Rendimento,**

#### **Cultura Especial, Estação Meteorológica Móvel, Identificação da**

#### **Colheita, Algodão) (N.S. PCXL02C201000 - )**

• Suporte do John Deere Active Implement Guidance™ para máquinas configuradas com AJUSTE VERDE

#### **AutoTrac™ Universal 300**

- Perfis da Máquina Essa versão inclui a adição de perfis ao AutoTrac™ Universal para melhorar a experiência do operador ao transferir o AutoTrac™ Universal para máquinas variáveis. Isso inclui a capacidade de criar e armazenar até cinco (5) perfis exclusivos, armazenando as configurações associadas e a calibração com cada um.
- Alteração de Identificação do Número de Série Esta versão inclui uma alteração na aba "Informações do Motor", onde os últimos seis dígitos do número de série da unidade de controle agora estão visíveis. Isso é usado para levar em conta os intervalos de números de série do hardware, bem como para diminuir a confusão.
- Verificação do Interruptor do Assento Durante a Calibração Esta versão inclui a adição da etapa do interruptor do assento à "Calibração da Relação de Direção", quando a Presença do Operador é ajustada para o interruptor do assento. Isso permite que a unidade de controle reconheça várias alterações de tensão do interruptor do assento em diferentes marcas e modelos para melhorar a experiência do operador.

#### **Unidade de Controle AutoTrac™ 300**

- Expansão da Plataforma da Colheitadeira Essa versão inclui a expansão da unidade de AutoTrac™ 300 para incluir colheitadeiras. Consulte o Guia de Encomendas da Unidade de Controle AutoTrac™ 300 no Value Selling Navigator para obter a compatibilidade.
- Alteração de Identificação do Número de Série Essa versão inclui uma alteração na guia "Informações do Motor", onde os últimos seis dígitos do número de série do controlador agora estão visíveis. Isso é usado para levar em conta os intervalos de números de série do hardware, bem como reduzir os mal-entendidos.

• Verificação do Interruptor do Assento Durante a Calibração – Essa liberação inclui a adição da etapa do interruptor do assento à "Calibração da Relação de Direção", quando a Presença do Operador é ajustada para o interruptor do assento. Isso permite que o controlador reconheça as várias alterações de tensão do interruptor do assento em diferentes marcas e modelos a fim de melhorar a experiência do operador.

## **Itens Resolvidos**

### **Monitor 2630 GreenStar™ 3**

**Largura do Implemento**

- O display não produzirá um mapa de cobertura ao operar com implementos configurados com uma seção de largura zero.
- A barra de largura do Implemento cinza desaparece após a atualização 17-1.

**Configurações Avançadas do AutoTrac™** — Ao usar as configurações avançadas do AutoTrac™ Reichhardt®, os botões de aumento e diminuição terão um máximo de 255 em vez de 200 quando pressionado várias vezes.

**UPM (Monitor de Desempenho Universal)** — Monitor de Desempenho Universal ausente em configuração de monitor duplo com CommandCenter™ Geração 4.

**Documentação** — Os mapas de rendimento e cobertura não são mantidos após desligamento do monitor.

**Mapeamento** — Lacunas nos Mapas de Cobertura da Colheita em colheitadeiras que executam o Active Yield.

#### **Controle de Seção**

- Ao operar o Controle de Seção com uma combinação de Lama e MCS (Unidade de Controle do Sensor de Adubo), o mapa de cobertura da MCS não corresponde ao aplicador de Lama.
- O Controle de Seção não funciona com um Fertilizador Amazone conectado.
- O display mapeia uma seção de falsa cobertura criando lacunas com o Controle de Seção, isto é, inversões de mapa.

**Automação da Enfardadora** — A automação da enfardadora não será acionada com o software 3.19.1117 ou mais recente da 2630.

**AutoTrac™ RowSense™** — Ao operar com o RowSense™ ativado, no modo somente GPS, os botões de mudança de linha AB não mudarão a linha AB fazendo com que a máquina se desloque sobre a cultura.

**Deslocamentos da cabine do receptor** — O deslocamento da cabine do receptor StarFire é exibido no lado errado de colheitadeiras com 6 saca-palhas.

#### **Erros de Status**

- O erro de status 0.1CE8.00001 ocorre quando o display está conectado a um MTG 4G LTE.
- Erro de status de falha de asserção 1.0640.00246.

**Automação de Colheita do Sincronismo da Máquina John Deere** — Erro de Conexão Sem Fio.

### **Controlador de Aplicação 1100/1120 (iGrade™, Orientação de Implemento Ativo, Deslocamento de Distância) (S.N. PCXL01C201000 - ) (Documentação de Rendimento, Cultura Especial, Estação Meteorológica Móvel, Identificação da Colheita, Algodão) (N.S. PCXL02C201000 - )**

- Arredondamento do espaçamento do Deslocamento de Distância para o milímetro mais próximo ao usar unidades de distância em inglês causou uma polarização da localização do percurso após grandes números de percursos.
- Erro de comunicação de carga alta do Barramento CAN vista momentaneamente na tela
- A página de execução da tela de um quarto do iGrade não mostra o deslocamento de elevação durante a operação de controle do plano
- Cálculo da data de vencimento da ativação da demonstração

#### **AutoTrac™ Universal 300**

- DTC USC 517801.12 Adicionada Esta versão inclui a adição de um novo DTC para identificar quando a unidade de controle está no AutoTrac™ Universal, mas reconhece quando um interruptor de vazão está conectado.
- Terminal Virtual (VT) Disponível no Monitor Duplo Esta versão resolve o problema do VT do AutoTrac™ Universal 300 ficando indisponível quando o visualizador do implemento era desligado no CommandCenter™ devido a solicitação de endereço duplicado.

#### **Unidade de Controle AutoTrac™ 300**

Adicionado DTC USC 517801.12 – Essa versão inclui a adição de um novo DTC para identificar quando o controlador estiver no modo Universal AutoTrac™, mas reconhece quando um interruptor de vazão estiver conectado.

## **Observação sobre a Versão**

Estas são notas sobre a versão do software para os Monitores GreenStar™ 3 e para produtos relacionados. Essas Notas de Versão podem ser encontradas em www.stellarsupport.com. Observação: O seu uso do software é regido pelo Contrato de Licença de Usuário Final, incluso no software.